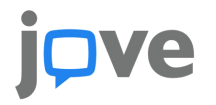

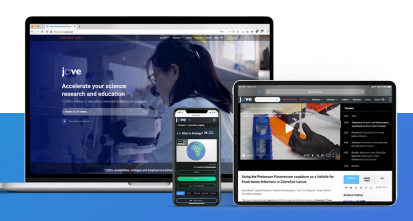

## Utilizzare i video di JoVE con MS PowerPoint

In questa guida puoi trovare istruzioni su come utilizzare JoVE in Microsoft PowerPoint. I video di JoVE non possono essere incorporati direttamente in MS PowerPoint, ma è possibile integrarli della presentazione:

- [Effettua](https://www.jove.com/it/auth/signin) il login al tuo account JoVE e naviga fino al video che desideri utilizzare
- Nella pagina del video, clicca su Embed per generare un codice di embed con l'access key
- Copia l'URL

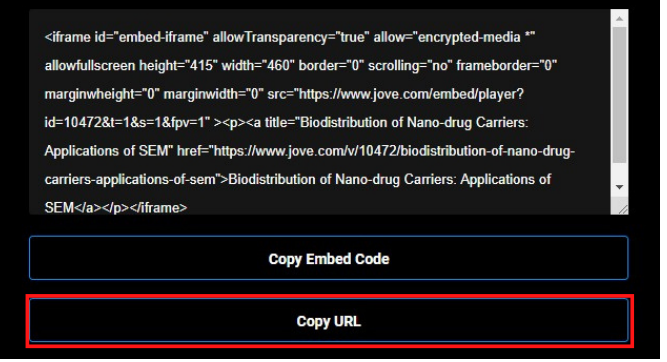

- Apri la tua presentazione PowerPoint
- Nella sezione "Inserisci", naviga fino alla sezione "Collegamenti"
- Clicca su "Collegamenti" > "Inserisci Collegamento Ipertestuale"
- Aggiungi il nome del video a "Testo da visualizzare"
- In "Collega a:" scegli "File o pagina Web esistente"
- Incolla l'URL del video di JoVE copiato nel box "Indirizzo" e clicca OK

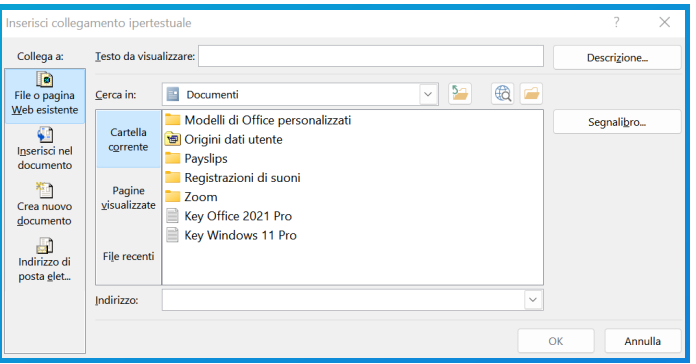

Guarda il video desiderato cliccando sul link!

**Qualora avessi bisogno di ulteriori informazioni o assistenza contattaci a italianteam@jove.com**

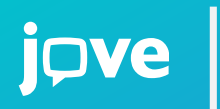

**JoVE è il produttore ed editore di risorse video leader nel settore, la cui missione è migliorare i risultati della ricerca e dell'educazione in scienza, medicina e ingegneria.**

**[italianteam@jove.com](mailto:subscriptions%40jove.com?subject=) [www.jove.com](https://www.jove.com/)**